# **Créer un système RAID**

Attention, les disques utilisés seront entièrement effacés durant les opérations.

### **Instructions**

 $\overline{\mathcal{L}}$ 

L'objectif est de créer un système RAID avec deux disques durs physiques.

J'utilise l'application **mdadm**

sudo apt install mdadm

On prépare les deux disques

sudo dd if=/dev/zero of=/dev/sda bs=256M count=1

sudo dd if=/dev/zero of=/dev/sdb bs=256M count=1

On créer une partition primaire sur le disque **sda**

sudo parted /dev/sda

Puis dans **parted**, sélectionner :

mklabel gpt print mkpart primary 0% 100% print quit

On reproduit le même scénario pour **sdb**

#### On créer le **RAID mirror** avec **mdadm**

```
sudo mdadm --create --verbose /dev/md0 --level=mirror --raid-devices=2
/dev/sda1 /dev/sdb1
```
On obtient un disque RAID nommé **/dev/md0**.

On créer la configuration

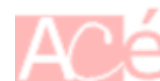

```
sudo -i
mdadm --detail --scan >> /etc/mdadm/mdadm.conf
exit
```
On formate le disque **/dev/md0** en **ext4**

sudo mkfs.ext4 -v -m .1 -b 4096 -E stride=32,stripe-width=64 /dev/md0

## **Utiliser le disque RAID**

Vous pouvez le monter sur votre machine

sudo mkdir /mnt/md0 sudo mount /dev/md0 /mnt/md0 sudo chmod -R 777 /mnt/md0

Si vous perdez votre RAID, vous pouvez le ré-affecter

mdadm /dev/md0 -a /dev/sdX0

Monter automatiquement votre RAID

sudo blkid sudo nano /etc/fstab UUID=XXXXXXXX-XXXX-XXXX-XXXX-XXXXXXXXXXXX /mnt/md0 ext4 defaults 0 0

From: <https://www.abonnel.fr/>- **notes informatique & technologie**

Permanent link: **<https://www.abonnel.fr/informatique/linux/cfp/create-raid>**

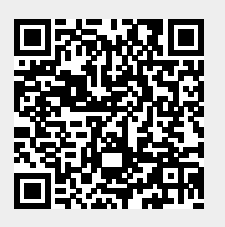

Last update: **2023/02/09 11:28**